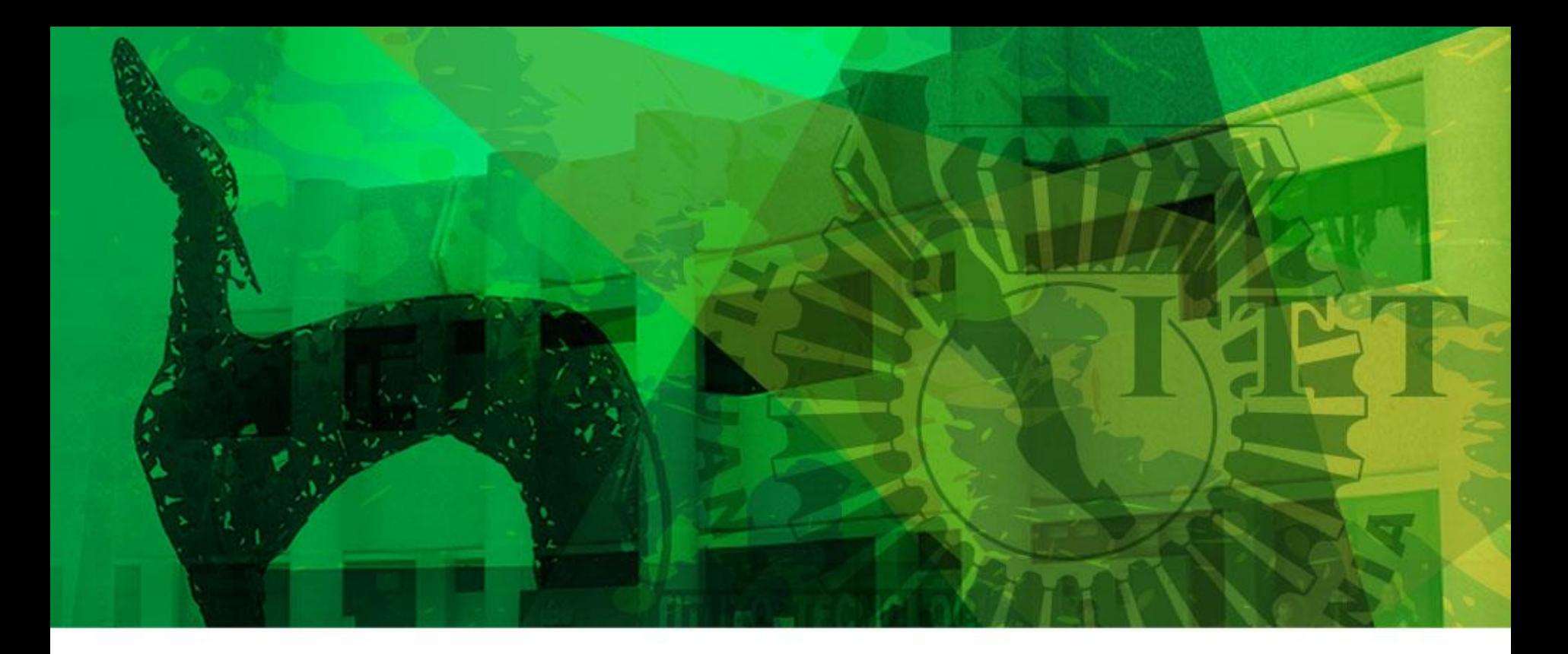

# Activa tu Seguro Social Facultativo.

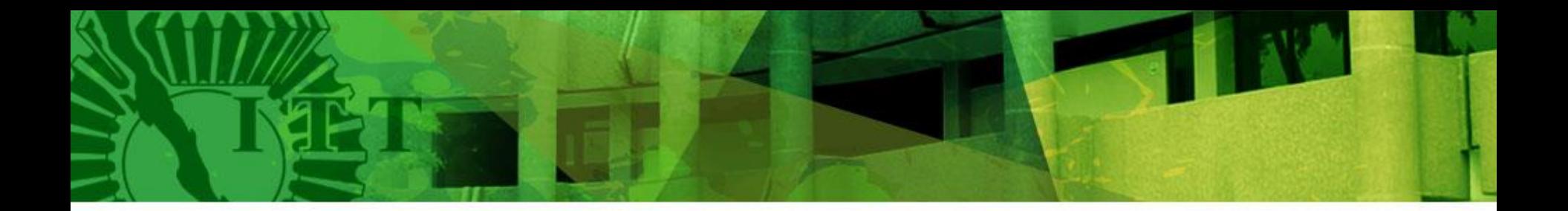

### TE INVITAMOS A ACTIVAR TU SEGURO SOCIAL **FACULTATIVO QUE SE REQUIERE PARA:**

- Realizar tus prácticas profesionales
- Residencias profesionales
- Visitas Industriales
- Viajes de estudio.

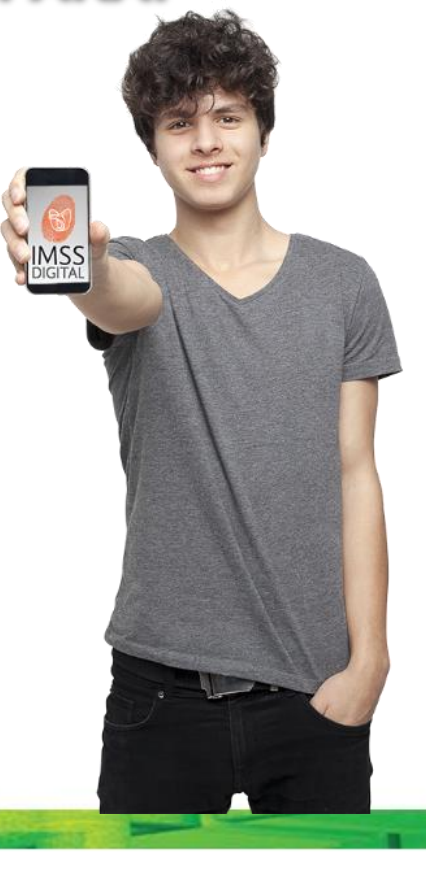

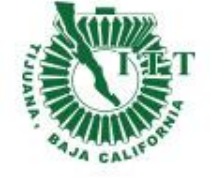

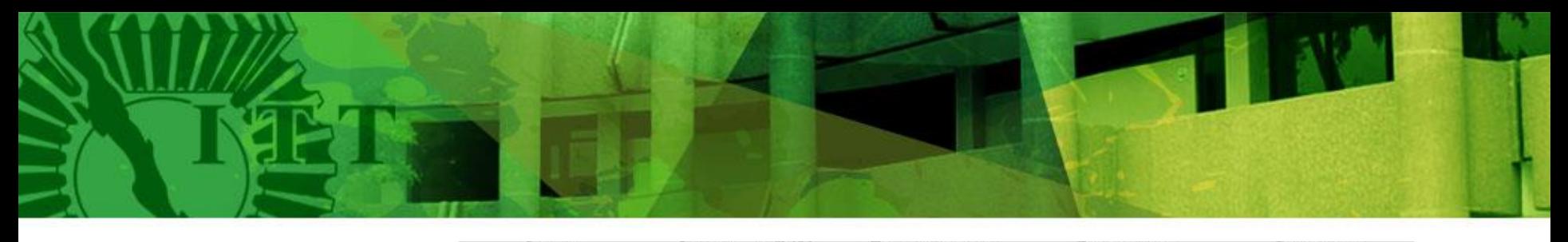

INICIO **CONOCE AL IMSS** TRANSPARENCIA DIRECTORIO CONTACTO Este contenido será modificado temporalmente en atención a las disposiciones legales y normativas en materia electoral, con motivo del inicio de periodo de campaña

Entra a la pagina http://www.im ss.gob.mx/ y da click en derechohabientes, pensionados y público en general.

Festejamos nuestros **75 años**,<br>El IMSS es y seguirá siendo el Seguro de México ��

INFORMACIÓN, TRÁMITES Y SERVICIOS PARA:

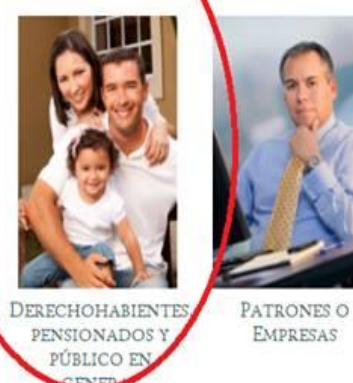

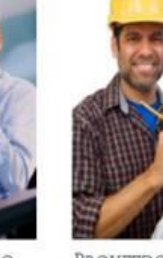

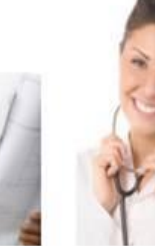

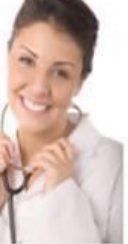

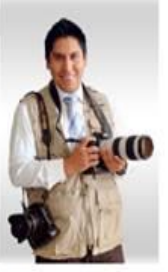

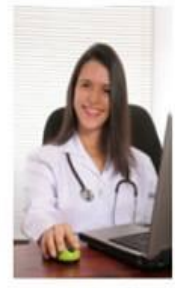

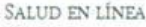

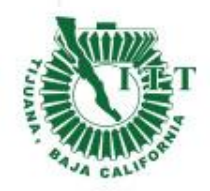

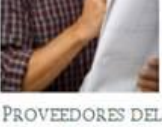

IMSS

PROFESIONALES DE LA SALUD

SALA DE PRENSA

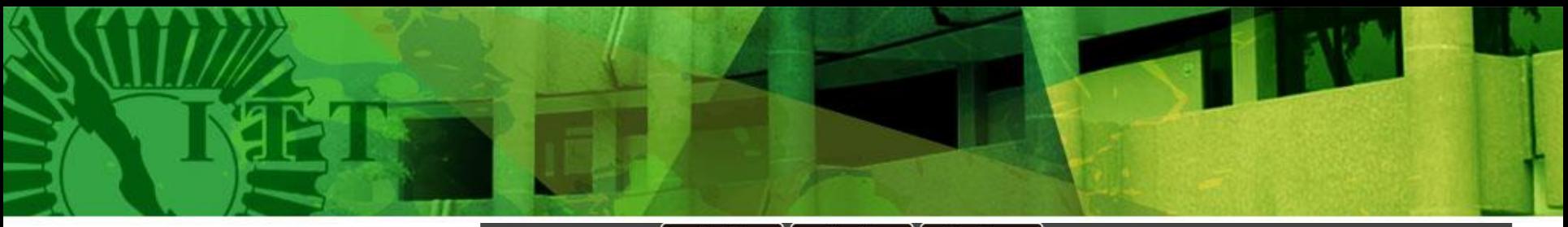

Disponible en Disponible en<br>Google play Disponible en Descarga el APP Windows Phone

Recuerda: la App IMSS Digital sólo está disponible en las tiendas oficiales App Store y Play Store.

¡No arriesgues la privacidad de tus datos personales al descargarla por otros medios!

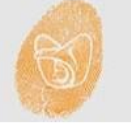

Selecciona "Consulta si están vigentes tus derechos del IMSS"

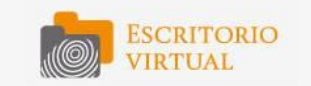

El Escritorio Virtual: Es una zona personalizada de trámites y servicios 100% digitales.

Para realizarlos sólo necesitas tener a la mano tu CURP, FIEL y correo electrónico.

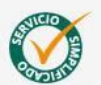

Con la finalidad de hacer sencilla TU EXPERIENCIA DIGITAL con el IMSS estamos simplificando nuestros servicios.

iConócelos!

● Alta en Clínica ● Cambio de Clínica

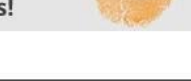

#### **Beneficios para ti**

- · Ahorra tiempo
- · Evita filas
- · Accesa todo el año, a toda hora
- · Tus documentos incluyen sello digital
- · Interactúa digitalmente con el IMSS

#### emios 2017

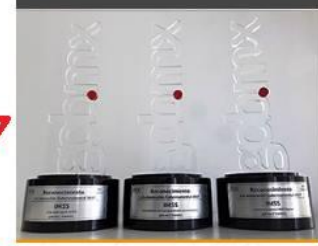

Gana IMSS reconocimientos a la novación Gubernamental 2017

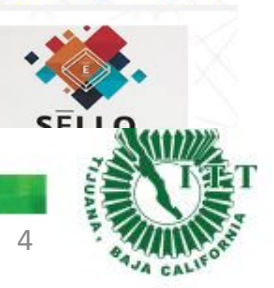

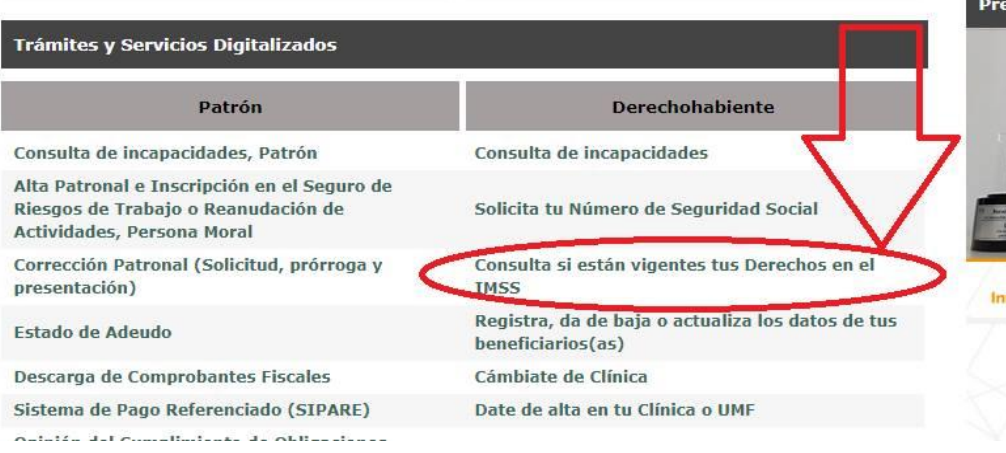

#### gob.mx

Trámites

5

Solicitud de constancia de vigencia de derechos

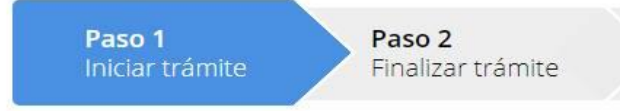

Para realizar este trámite, debes tener a la mano:

- $\bullet$  CURP
- · NSS (Número de Seguridad Social)
- · Correo electrónico válido, el cual será asociado a tu CURP

Ingresa los siguientes datos

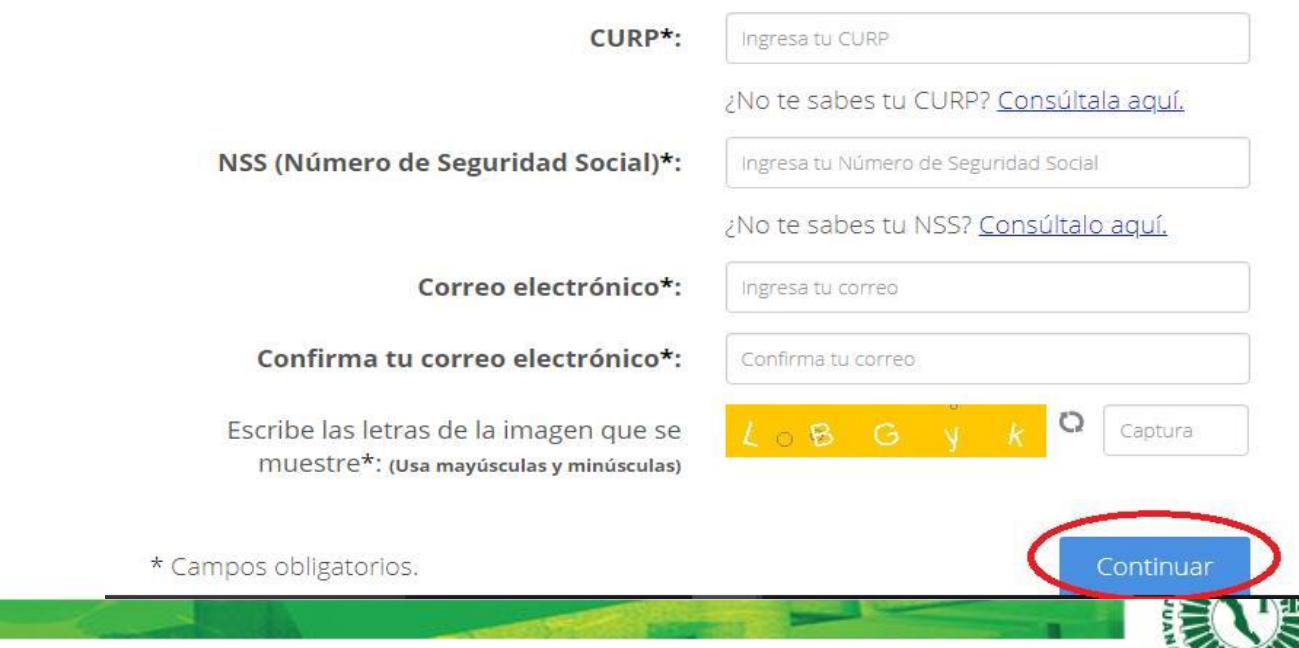

Ingresa los datos que te piden y da click en Continuar.

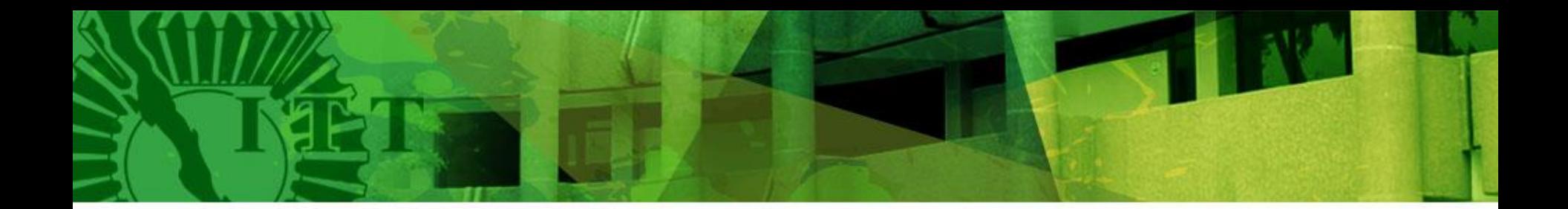

### Selecciona Imprimir.

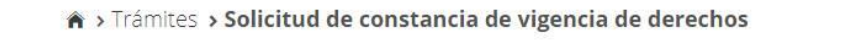

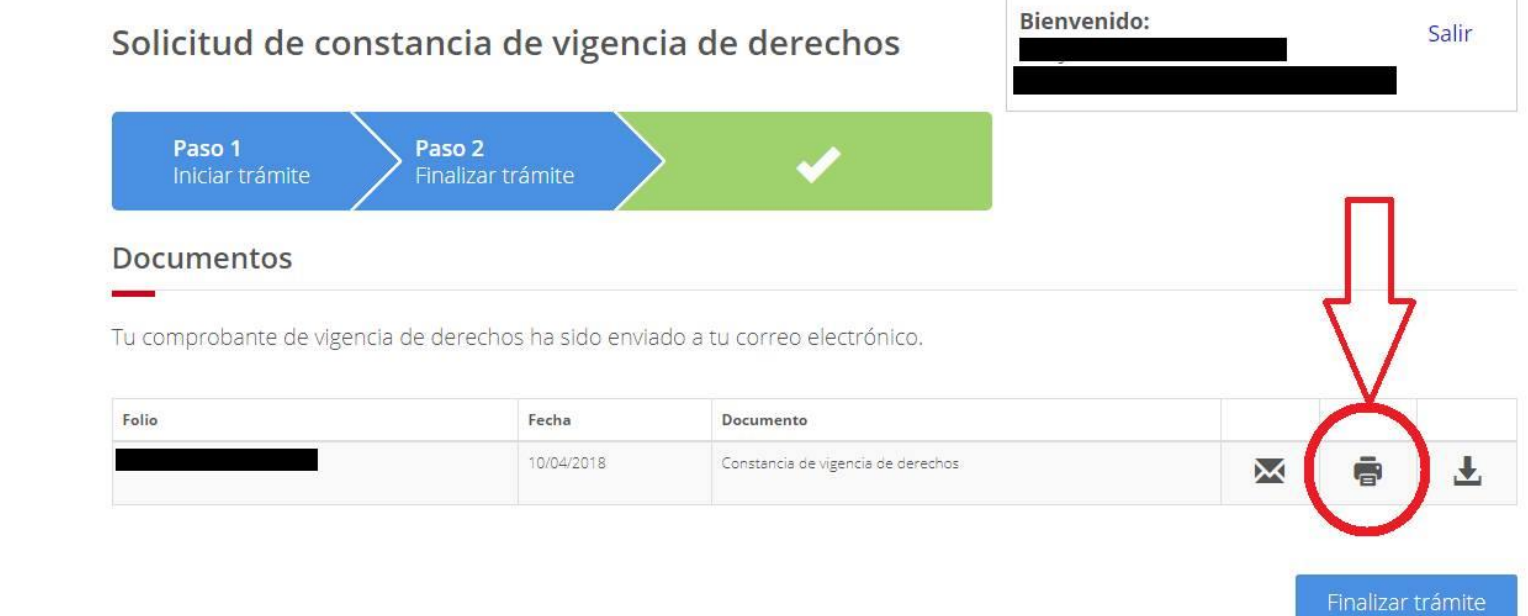

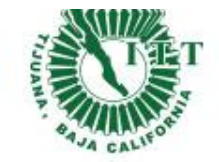

6

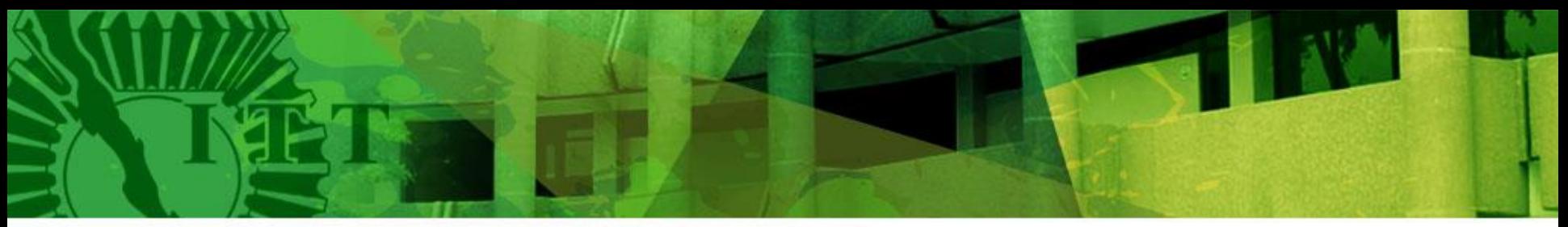

Escribe en la parte inferior tu número de control y carrera.

Finalmente llévalo a Servicios Escolares de tu unidad.

Nota:

Si en la opción Con derecho al Servicio Médico dice SI y el Nombre o Razón Social dice INSTITUTO TECNOLÓGICO DE TIJUANA, significa que ya tienes tu servicio social facultativo activado y no es necesario llevarlo a Servicios Escolares.

Después de 5 días hábiles de la entrega, checa tu estatus, ya deberá esta activado!

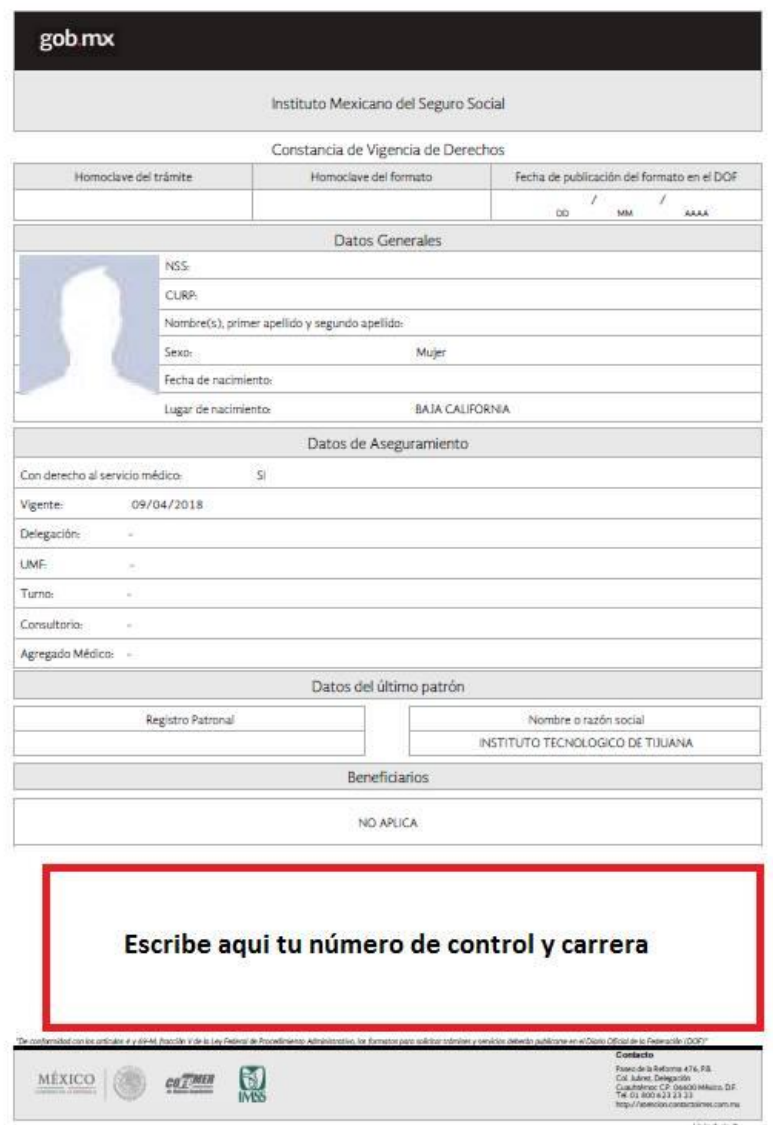

## **INSTITUTO TECNOLÓGICO DE TIJUANA**

# SIGUENOS

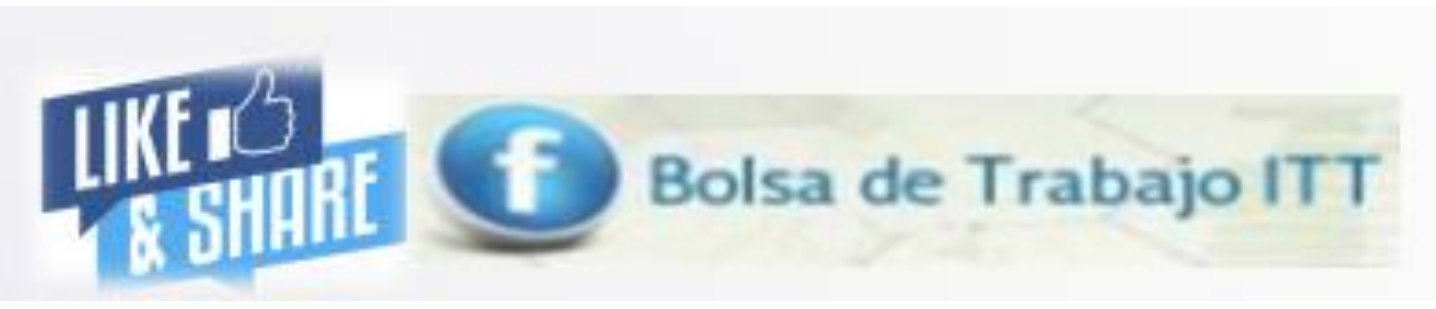

# Donde podrás encontrar información acerca de vacantes que te pueden interesar

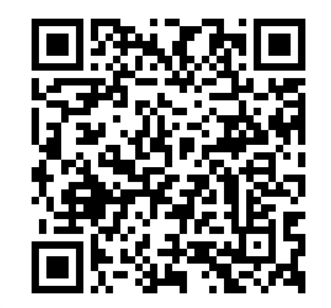

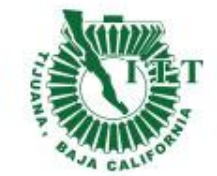

8